# Getting started with Mousetrapper Prime

ENGLISH | SVENSKA | DANSK | NORSK | SUOMI | DEUTSCH | FRANÇAIS | NEDERLANDS

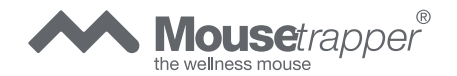

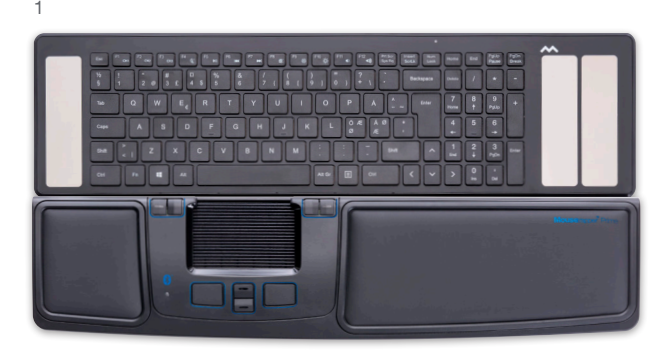

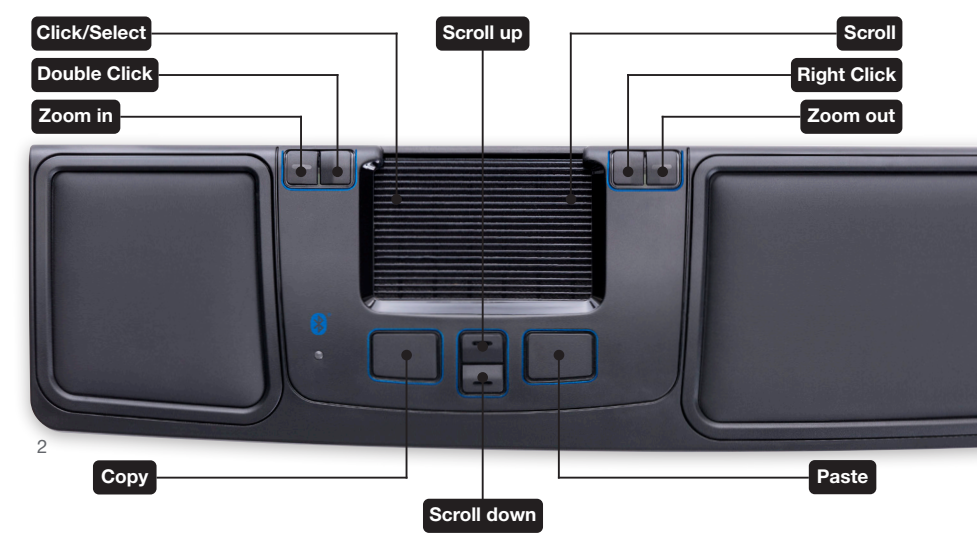

# Connecting Mousetrapper

#### Installation

Connect the battery in the battery compartment and then connect the USB cable to charge until the LED is green. Then disconnect the cable and open the computers bluetooth menu and connect to "Prime ble".

Your Mousetrapper is now connected, and its keys can be used as shown in Figure 2.

### Charging the battery

The battery in the Mousetrapper needs charging when the battery indicator flashes red. Connect the Mousetrapper using the included USB cable and allow it to charge until the LED indicator shines green.

# Changing from Mac to PC configuration

The product is configured for PC on delivery. To configure it for Mac, simultaneously depress the lower right button and the lower left button (Copy and Paste) for 3–4 seconds. The LED will flash red to confirm the configuration. Repeat the procedure to change back to PC configuration.

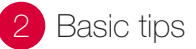

# Positioning

Position your Mousetrapper between you and your keyboard. The space bar on the keyboard should be directly in front of the control pad, as shown in figure 1. If you have a low keyboard, unfold the keyboard support from underneath your Mousetrapper and place the keyboard on top of it.

### Scrolling

To scroll using the control pad, place your finger on the right edge of the control pad. There is no need to press on the control pad, simply slide your finger up or down the edge, depending on which way you want to scroll.

#### Replacement of pads

The pads can be replaced when they are worn out. To remove a pad, insert a flat tool between the frame and the Mousetrapper and gently prise the frame/pad out of the Mousetrapper. You can order new pads via your dealer or directly from Mousetrapper.

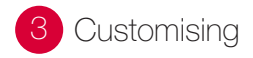

# MT Keys

To customise the button functions, go to mousetrapper.com/mtkeys and download the software. If you have Windows 10, you can download MT Keys from Microsoft Store.

NOTE: In order to use MT Keys, the cable must be connected.

When you have downloaded MT Keys, an image of the product will appear that matches the image underneath your Mousetrapper. Position the cursor over the button you want to customise. Click on it by lightly pressing on the control pad once. You will now see a pull-down menu that lets you assign whichever action you want to that button. You can choose between functions such as adding an extra left-click, creating shortcuts and inserting text by pasting it in.

# 1 Koppla in din Mousetrapper

#### Installation

Anslut batteriet i batteriluckan på produktens undersida. Anslut sedan USB-kabeln för att ladda batteriet tills lysdioden lyser grönt. Koppla därefter bort kabeln och gå in i datorns Bluetooth inställningar och anslut till "Prime ble". Din Mousetrapper är nu inkopplad och dess knappar används enligt bild 2.

### Laddning

Batteriet i Mousetrappern behöver laddas upp när LEDindikatorn blinkar rött. Koppla in Mousetrappern med den medföljande USB-kabeln och låt den laddas tills LEDindikatorn lyser med fast grönt sken.

#### Växla mellan Mac och PC

Produkten levereras inställd för PC. För att växla till Macläge skall man samtidigt trycka in den nedre högra och den nedre vänstra knappen (Copy och Paste) i 3–4 sekunder. LED-lampan blickar rött för att bekräfta inställningen. Proceduren upprepas för att ändra tillbaka till PC-läge.

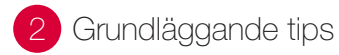

### Placering

Placera din Mousetrapper mellan dig och ditt tangentbord. Mellanslagstangenten på tangentbordet bör ligga rakt framför styrmattan, som det visas på bild 1. Har du ett lågt tangentbord fäller du ut tangentbordsunderlägget som finns under din Mousetrapper och lägger tangentbordet på den.

### **Scrollning**

Scrolla på styrmattan gör du genom att sätta fingret vid styrmattans högra kant. Du behöver inte trycka ner mattan utan bara dra fingret upp eller ner längs kanten beroende på hur du vill scrolla.

#### Byte av kuddarna

Kuddarna kan bytas ut när dom blir slitna. Kuddarna avlägsnas genom att föra in ett platt verktyg mellan ramen och Mousetrappern och försiktigt snäppa ut ramen/ kudden ur Mousetrappern. Nya kuddar beställer du via din återförsäljare eller direkt av Mousetrapper.

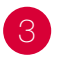

# Skräddarsy upplevelsen

# MT Keys

Förändra knapparnas funktioner genom att gå in på mousetrapper.com/software och ladda hem programvaran. Följ sedan instruktionerna. Om du har Windows 10 laddar du ner MT Keys från Microsoft Store.

OBS! Kabeln måste vara ansluten för att kunna använda MT Keys.

När MT Keys är nedladdat kommer en bild på produkten upp, det är samma bild som finns under din Mousetrapper. Gå med markören till den knapp du vill förändra. Klicka på den genom att lätt trycka på styrmattan en gång. Nu kommer du se en rullgardinsmeny, där kan du välja fritt vad du vill att knappen ska göra. Du kan göra allt från att lägga till extra vänsterklick, till att skapa kortkommandon eller lägga in texter som du sedan kan klistra in.

# **Tilslut din Mousetrapper**

#### Installering

Forbind først ledningen til batteriet ved åbne ind til batteriet under Mousetrapperen. Herefter forbinder du Mousetrapperen med din PC -med USB-kablen for at oplade, ind til Mousetrapperen blinker grønt. Herefter fjerner du kablen og åbner bluetooth menuen og forbinder med "Prime ble". Din Mousetrapper er nu tilsluttet, og dens knapper anvendes i henhold til billede 2.

### Opladning

Batteriet i Mousetrapperen skal lades op når LEDindikatoren blinker rødt. Tilslut Mousetrapperen ved hjælp af det medfølgende USB-kabel, og lad den oplade til LEDindikatoren lyser med et fast grønt lys.

#### Skift mellem Mac og PC

Produktet leveres sat op til PC. For at skifte til Mac-tilstand skal man holde den nederste højre og den nederste venstre knap (Copy og Paste) inde i 3-4 sekunder. LED-lampen blinker rødt for at bekræfte indstillingen. Proceduren gentages for at skifte tilbage til PC-tilstand.

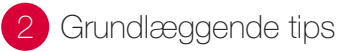

### Placering

Placer Mousetrapperen mellem dig og dit tastatur. Mellemrumstasten på tastaturet bør ligge lige foran styremåtten som vist på billede 1. Har du et lavt tastatur, folder du tastaturunderlaget under Mousetrapperen ud og lægger tastaturet på den.

### Scrolle

Du scroller på styremåtten ved at holde fingeren på styremåttens højre kant. Du behøver ikke at trykke måtten ned; du kører bare fingeren op eller ned langs kanten afhængigt af hvilken vej du vil scrolle.

#### Udskiftning af puderne

Puderne kan udskiftes når de bliver slidte. Puderne fjernes ved at føre et fladt stykke værktøj ind mellem rammen og Mousetrapperen og forsigtigt klikke rammen/puden af Mousetrapperen. Du bestiller nye puder via din forhandler eller direkte hos Mousetrapper.

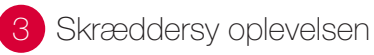

# MT Keys

Du kan ændre knappernes funktioner ved at gå ind på Mousetrapper.com/mtkeys og downloade softwaren. Følg herefter instruktionerne. Hvis du har Windows 10, henter du MTKeys via Microsoft Store.

BEMÆRK! Ledningen skal være tilsluttet, for at du kan bruge MT Keys.

Når MT Keys er downloadet, kommer der et billede af produktet op; det er det samme billede som du finder under din Mousetrapper. Flyt markøren til den knap du ønsker at ændre. Klik på den ved at trykke let på styremåtten én gang. Nu vil du se en rullemenu hvorfra du frit kan vælge hvad du ønsker knappen skal udføre. Du kan lave alt fra at tilføje ekstra venstreklik til at oprette genvejskommandoer eller lægge tekster ind som du herefter kan indsætte.

# 1 Koble til din Mousetrapper

#### Installasjon

Sett inn batteriet i batteriluken på produktets underside. Tilkoble deretter USB-kabelen for å lade batteriet til lysdioden lyser grønt. Koble deretter fra kabelen og gå inn i pc-ens Bluetooth innstillinger og tilkoble til «Prime ble». Mousetrapper er nå koblet til, og knappene brukes som vist i figur 2.

# Lading

Batteriet i Mousetrapperen må lades når LED-indikatoren blinker rødt. Koble til Mousetrapperen med den medfølgende USB-kabelen og la den lade inntil LED-indikatoren lyser med fast grønt skinn.

#### Veksle mellom Mac og PC

Produktet leveres innstilt for PC. For å bytte til Mac-modus trykker du samtidig inn den nedre høyre og den nedre venstre knappen (Copy og Paste) i 3–4 sekunder. LEDlampen blinker rødt for å bekrefte innstillingen. Prosedyren gjentas for å endre tilbake til PC-modus.

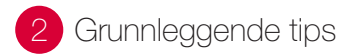

#### Plassering

Plasser din Mousetrapper mellom deg og tastaturet. Mellomromstasten på tastaturet bør være plassert rett foran styrematten, som vist på bilde 1. Har du et lavt tastatur, feller du ut tastaturunderlaget som finnes under din Mousetrapper og legger tastaturet på den.

### Scrolling

Du scroller på styrematten ved å sette fingeren ved styremattens høyre kant. Du trenger ikke å trykke ned matten, men bare dra fingeren opp eller ned langs kanten avhengig av hvordan du vil scrolle.

#### Bytte av putene

Putene kan byttes når de blir slitte. Putene tas av ved å føre inn et flatt verktøy mellom rammen og Mousetrapperen og forsiktig lirke ut rammen/puten fra Mousetrapperen. Nye puter bestiller du via din forhandler eller direkte fra Mousetrapper.

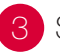

# **3** Skreddersy opplevelsen

# MT Keys

Endre knappenes funksjoner ved å gå inn på Mousetrapper. com/mtkeys og laste ned programvaren. Følg deretter instruksjonene. Følg deretter instruksjonene. Hvis du har Windows 10, laster du ned MT Keys fra Microsoft Store.

OBS! Kabelen må være tilkoblet for å kunne bruke MT Keys.

Når MT Keys er lastet ned, kommer det opp et bilde av produktet. Det er det samme bildet som finnes under din Mousetrapper. Gå med markøren til den knappen du vil endre. Klikk på den ved å trykke lett på styrematten én gang. Nå kommer du til å se en rullegardinmeny og der kan du velge fritt hva du vil at knappen skal gjøre. Du kan gjøre alt fra å legge til ekstra venstreklikk til å opprette kortkommandoer eller legge inn tekster som du siden kan lime inn.

# 1 Kytke Mousetrapper tietokoneeseen 2 Perusvinkkejä

#### Asennus

Kytke ensimmäisenä takakannen alla sijaitseva akku kiinni liittimeen, sen jälkeen liitä USB-kaapeli tietokoneeseen ja anna tuotteen latautua kunnes LED-valo palaa vihreänä. Irrota USB-kaapeli ja avaa tietokoneen Bluetooth valikko, Prime löytyy valikosta nimellä "Prime ble".

Mousetrapper on nyt yhdistetty ja sen painikkeet toimivat kuvan 2 mukaisesti.

#### Lataus

Mousetrapperin akku täytyy ladata, kun LED-ilmaisimessa vilkkuu punainen valo. Liitä Mousetrapper mukana toimitetulla USB-kaapelilla ja anna akun latautua, kunnes LED-ilmaisimessa palaa vihreä valo.

#### Vaihto Mac- ja PC-tilojen välillä

Tuotteessa on toimitettaessa PC-asetukset. Vaihtaaksesi niiden tilalle Mac-asetukset, paina yhtä aikaa alinta oikeaa ja alinta vasenta painiketta (Copy ja Paste) 3–4 sekuntia. Punaisena vilkkuva LED-merkkivalo vahvistaa muutoksen. Vaihto takaisin PC-tilaan tehdään samalla tavalla.

# Sijoitus

Sijoita Mousetrapper itsesi ja näppäimistön väliin. Näppäimistön välilyöntipainikkeen on oltava suoraan ohjainmaton edessä, kuten kuvassa 1 on esitetty. Jos näppäimistösi on matala, käännä Mousetrapperin alla oleva näppäimistöalusta esiin ja aseta näppäimistö sen päälle.

### Vieritys

Vieritä ohjainmaton avulla asettamalla sormesi ohjainmaton oikealle reunalle. Mattoa ei tarvitse painaa, vaan vetää sormea alas- tai ylöspäin reunaa pitkin riippuen siitä, mihin suuntaan haluat vierittää.

#### Tyynyjen vaihto

Tyynyt voidaan vaihtaa, kun ne ovat kuluneet. Tyynyt irrotetaan asettamalla litteä työkalu kehyksen ja Mousetrapperin väliin ja näpäyttämällä kehys/tyyny irti Mousetrapperista. Voit ostaa Mousetrapper-kyynärvarsituen suoraan jälleenmyyjältäsi tai Mousetrapperiltä.

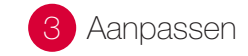

# MT Keys

Muuta painikkeiden toimintoja lataamalla ohjelmisto osoitteesta Mousetrapper.com/mtkeys. Noudata annettuja ohjeita. Jos sinulla on Windows 10, lataa MT Keys Microsoft Storesta.

HUOM! MT Keysin käyttö edellyttää sitä, että johto on yhdistetty.

Kun MT Keys on ladattu, näytölle tulee sama kuva tuotteesta, joka on Mousetrapperin pohjalevyssä. Siirrä kohdistin sen painikkeen kohdalle, jota haluat muuttaa. Klikkaa sitä painamalla ohjainmattoa kerran kevyesti. Nyt näytölle tulee alasvetovalikko, josta voit valita painikkeelle haluamasi toiminnon. Voit valita esimerkiksi ylimääräisen vasemman klikkauksen, pikatoimintoja tai vaikkapa lisätä tekstejä, joita voit liittää painikkeella.

# Mousetrapper anschließen

#### Installation

Schließen Sie den Akku im Akkufach an und dann das USB-Kabel. Laden Sie, bis die LED grün leuchtet. Ziehen Sie dann das Kabel ab, öffnen Sie das Bluetooth-Menü des Computers und verbinden Sie es mit "Prime ble".

Ihr Mousetrapper ist nun angeschlossen und seine Tasten werden gemäß Abb. 2 verwendet.

#### Laden

Die Batterien im Mousetrapper müssen geladen werden, wenn die LED-Anzeige rot zu blinken beginnt. Schließen Sie Mousetrapper mit dem im Lieferumfang enthaltenen USB-Kabel an und laden Sie das Gerät so lange, bis die LED-Anzeige kontinuierlich grün leuchtet.

# Zwischen Mac- und PC-Modus wechseln

Das Produkt ist werksseitig auf PC-Modus eingestellt. Um auf Mac-Modus zu wechseln, drücken Sie gleichzeitig die untere rechte und linke (Kopieren und Einfügen) Taste für 3–4 Sekunden. Die LED-Anzeige blinkt rot, um die Einstellung zu bestätigen. Den Vorgang wiederholen, um zurück auf PC-Modus zu wechseln.

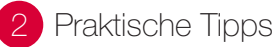

#### Platzierung

Platzieren Sie Ihren Mousetrapper zwischen sich und Ihrer Tastatur. Die Leertaste der Tastatur sollte direkt vor dem Controlpad liegen, siehe Abbildung 1. Falls Sie eine niedrige Tastatur haben, klappen Sie die Tastaturauflage auf der Unterseite des Mousetrappers auf und platzieren die Tastatur darauf.

#### Scrollen

Sie scrollen auf dem Controlpad, indem Sie den Finger auf die rechte Kante des Controlpads setzen. Es ist nicht erforderlich, das Controlpad anzutippen, ziehen Sie einfach den Finger an der Kante entlang nach oben oder unten, je nachdem, in welche Richtung Sie scrollen möchten.

# Austauschen der Kissen

Die Kissen können ausgetauscht werden, wenn sie abgenutzt sind. Hierzu führen Sie vorsichtig ein flaches Werkzeug zwischen Rahmen und Mousetrapper ein, um die Kissen aus dem Mousetrapper zu entfernen. Die neuen Kissen können Sie über Ihren Vertriebshändler oder direkt von Mousetrapper beziehen.

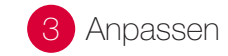

# MT Keys

Sie können die Funktionen der Tasten verändern, indem Sie auf Mousetrapper.com/mtkeys gehen und das Programm herunterladen. Folgen Sie anschließend den Anweisungen. Wenn auf Ihrem Computer Windows 10 installiert ist, downloaden Sie MT Keys vom Microsoft Store.

Achtung! Wenn Sie MT Keys verwenden möchten, muss das Kabel angeschlossen sein.

Sobald MT Keys heruntergeladen ist, erscheint eine Abbildung des Produkts, die der Abbildung auf der Unterseite Ihres Mousetrappers entspricht. Positionieren Sie den Cursor über der Taste, die Sie anpassen möchten. Klicken Sie auf die Taste, indem Sie das Controlpad einmal leicht antippen. Darauf erscheint ein Pull-Down-Menü, in dem Sie dieser Taste eine beliebige Funktion zuweisen können. Sie können z. B. zwischen dem Hinzufügen eines Linksklicks, dem Erstellen von Verknüpfungen und dem Einfügen von Text wählen, den Sie darauf durch Betätigen der Taste einfügen können.

# Connexion du Mousetrapper

#### Installation

Connectez la batterie dans le compartiment à batterie, puis connectez le câble USB pour charger jusqu'à ce que la LED soit verte. Déconnectez ensuite le câble et ouvrez le menu Bluetooth de l'ordinateur et connectez-vous à « Prime ble ». Votre Mousetrapper est maintenant connecté et ses boutons sont utilisés conformément à la Figure 2.

### Charge

La batterie du Mousetrapper a besoin d'être rechargée lorsque le voyant LED clignote en rouge. Raccordez le Mousetrapper avec le câble USB fourni et laissez-le à charger jusqu'à ce que le voyant LED reste allumé en vert.

#### Passage de Mac à PC

À la livraison, le produit est prévu pour utilisation sur PC. Pour passer en mode Mac, pressez simultanément sur le bouton inférieur droit et le bouton inférieur gauche (Copier et Coller) pendant 3 à 4 secondes. La LED clignote en rouge pour valider le réglage. Pour revenir en mode PC, refaire la même procédure.

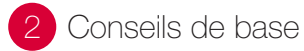

#### Positionnement

Placez votre Mousetrapper entre vous et votre clavier. La barre d'espace du clavier doit être située juste devant le pavé de commande, comme indiqué sur l'image 1. Si vous avez un clavier surbaissé, dépliez le support de clavier du dessous de votre Mousetrapper et placez le clavier sur celui-ci.

#### Défilement

Pour commander le défilement à l'aide du pavé de commande, placez les doigts sur la bordure droite du pavé de commande. Il n'est pas nécessaire de presser sur le pavé de commande, il suffit de glisser le doigt vers le haut ou vers le bas le long de la bordure, suivant le mode de défilement souhaité.

#### Remplacement des coussinets

Les coussinets peuvent être remplacés quand ils sont usés. Pour retirer les coussinets, introduisez un outil plat entre le cadre et le Mousetrapper et déclipsez prudemment le cadre/le coussinet du Mousetrapper. Des coussinets de rechange sont disponibles sur commande par le biais de votre revendeur ou directement auprès de Mousetrapper.

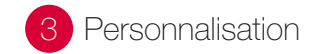

# MT Keys

Pour personnaliser les fonctions des boutons, allez sur Mousetrapper.com/mtkeys et téléchargez le logiciel. Appliquez ensuite les instructions. Si vous avez Windows 10, téléchargez MT Keys depuis le Microsoft Store.

Attention ! Le câble doit être branché pour pouvoir utiliser MT Keys.

Une fois que vous avez téléchargé MT Keys, une image du produit va apparaître, semblable à celle qui est en dessous de votre Mousetrapper. Placez le curseur sur le bouton que vous souhaitez personnaliser. Cliquez dessus en pressant une fois légèrement sur le pavé de commande. Vous voyez maintenant apparaître un menu déroulant qui vous permet d'attribuer à ce bouton la fonction que vous souhaitez. Vous pouvez choisir n'importe quelle fonction, de l'ajout d'un clic gauche à la création de raccourcis ou l'insertion de texte que vous pouvez ensuite coller en appuyant sur un bouton.

# Mousetrapper aansluiten

#### Installatie

Sluit de batterij aan in het batterijvakje. Gebruik de USB kabel om de batterij op te laden totdat de LED groen is. Verwijder de USB kabel en open het Bluetooth menu op de computer. Koppel met "Prime ble".

Je Mousetrapper is nu aangesloten en de knoppen worden gebruikt zoals in afbeelding 2.

### Opladen

De batterij van de Mousetrapper moet worden opgeladen als de LED rood knippert. Sluit de Mousetrapper met de meegeleverde USB-kabel aan en laat deze opladen tot de LED groen oplicht.

#### Schakelen tussen Mac en PC

Bij aflevering is het product ingesteld op PC. Om over te schakelen naar de Mac-stand drukt u de onderste rechterknop en de onderste linkerknop (Copy en Paste) 3-4 seconden tegelijkertijd in. Het LED-lampje knippert rood om de instelling te bevestigen. Herhaal de procedure om terug te schakelen naar de PC-stand.

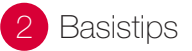

### Plaatsing

Plaats de Mousetrapper tussen uzelf en uw toetsenbord. De spatiebalk van het toetsenbord moet zich recht voor de stuurpad bevinden, zoals wordt aangegeven op afbeelding 1. Als u met een plat toetsenbord werkt, vouwt u de toetsenbordmat van uw Mousetrapper uit en plaatst u uw toetsenbord hierop.

#### Scrollen

Om te scrollen met de stuurpad, plaatst u uw vinger rechts op de stuurpad. U hoeft de stuurpad niet in te drukken, schuif uw vinger naar boven of beneden, afhankelijk van de gewenste scrollrichting.

#### Kussens vervangen

Versleten kussens kunnen worden vervangen. U kunt de kussens verwijderen door een plat gereedschap tussen het frame en de Mousetrapper te plaatsen en het frame/kussen voorzichtig uit de Mousetrapper te klikken. Nieuwe kussens bestelt u via uw leverancier of direct bij Mousetrapper.

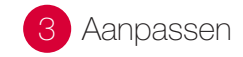

### MT Keys

Voor aanpassing van de knopfuncties gaat u naar Mousetrapper.com/mtkeys en downloadt u de software. Volg daarna de instructies. Als u gebruikmaakt van Windows 10, downloadt u MT Keys in de Microsoft Store.

Let op! U moet de kabel aansluiten om MT Keys te kunnen gebruiken.

Na het downloaden van MT Keys wordt er een afbeelding van het product getoond die overeenkomt met de afbeelding onder op uw Mousetrapper. Plaats de cursor op de knop die u wilt aanpassen. Klik erop door de stuurpad één keer licht in te drukken. Er verschijnt dan een vervolgkeuzelijst waarin u de actie kunt toewijzen die u aan de knop wilt geven. Voorbeelden van acties die u kunt toewijzen: klikken met de linkermuisknop, snelkoppelingen maken en het invoegen van tekst die u vervolgens kunt plakken.

mousetrapper.com

# DISCLAIMER AND LIMITATION OF LIABILITY

This product (the Product) has been manufactured by or on behalf of Trapper Data AB, Swedish Reg. No. 556872-7597 And its group companies (Trapper Data). As between Trapper Data and the user, the following shall – to the fullest extent permitted by applicable law – apply: The Product is provided "as is" without warranty of any kind (either express or implied), including but not limited to any implied warranties of merchantability and fitness for a specific or general purpose and those arising by statute or by law, or from a cause of dealing or usage of trade. Trapper Data shall have no obligations whatsoever to repair, replace or service the Product in any manner or to provide the user with any future upgrades to the Product, if any. The user is solely responsible for the use of the Product. In no event, regardless of cause, shall Trapper Data be liable for any direct, indirect, special, incidental, punitive or consequential damages of any kind, whether arising under breach of contract, tort (including negligence), strict liability or otherwise, and whether based on agreement or otherwise, even if advised of the possibility of such damages. Trapper Data makes no claim or representation that the Product will prevent, cure, or mitigate any medical condition, disease, injury, pain or discomfort for all users.